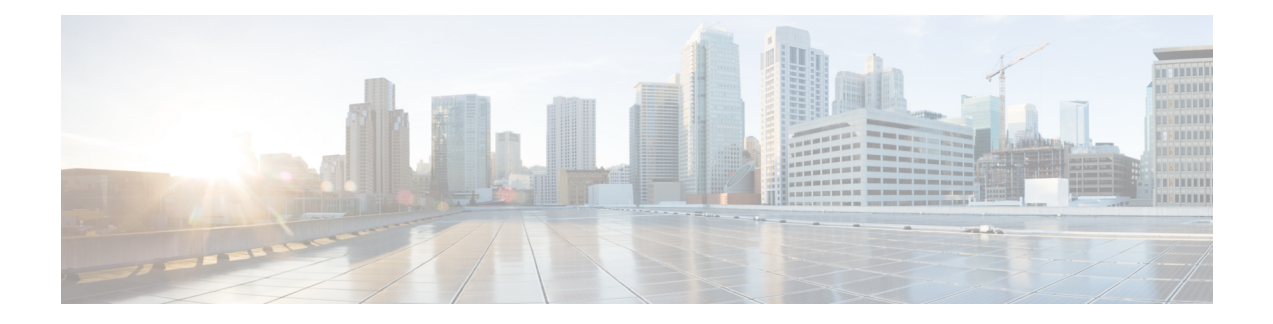

# **Active directory configuration for Cisco Unified Personal Communicator**

The phone numbers and other user information for Cisco Unified Personal Communicator are provided by Active Directory. Cisco Unified Client Services Framework provides Active Directory services for Cisco Unified Personal Communicator.

Cisco Unified Client Services Framework can use either of the following mechanisms to retrieve contact information from an Active Directory server:

- Enhanced Directory Integration (EDI): EDI uses native Windows APIs. If you chose to use EDI, you might not need to do any further configuration, depending on how your clients can access the directory.
- Basic Directory Integration (BDI): The integration is not native to Windows environments, and requires configuration.

We recommend that you use EDI because EDI provides significant advantages over BDI, as described in Feature [comparison](#page-1-0) of enhanced and basic directory integration, on page 2.

If you use BDI, or use EDI and do additional configuration, you must deploy the configuration settings to the computers in your Cisco Unified Communications system. To do this, you can use Active Directory Group Policy.

This chapter includes the information required to deploy Cisco Unified Personal Communicator. For information specific to Cisco Jabber clients, such as Jabber for Windows, see the appropriate client documentation below:

- Cisco Jabber—<http://www.cisco.com/web/products/voice/jabber.html>
- Cisco Jabber for Windows—<http://www.cisco.com/en/US/products/ps12511/index.html>
- Cisco Jabber for Mac—<http://www.cisco.com/en/US/products/ps11764/index.html>
- Android—<http://www.cisco.com/en/US/products/ps11678/index.html>
- BlackBerry—<http://www.cisco.com/en/US/products/ps11763/index.html>
- iPad—<http://www.cisco.com/en/US/products/ps12430/index.html>
- iPhone—<http://www.cisco.com/en/US/products/ps11596/index.html>
- Nokia—<http://www.cisco.com/en/US/products/ps11766/index.html>
- Video for TelePresence—<http://www.cisco.com/en/us/products/ps11328/index.html>
- Web SDK—<http://www.cisco.com/en/US/products/ps11765/index.html>
- Feature [comparison](#page-1-0) of enhanced and basic directory integration, page 2
- Cisco Unified Client Services [Framework](#page-2-0) integration with Active Directory, page 3
- Mapping keys required for Basic and Enhanced Directory [integration,](#page-3-0) page 4
- Enhanced Directory [Integration,](#page-4-0) page 5
- Enhanced Directory Integration [configuration](#page-7-0) with Active Directory, page 8
- Basic Directory [Integration,](#page-15-0) page 16
- Phone [number](#page-23-0) masks, page 24
- Contact photo [retrieval,](#page-25-0) page 26

# <span id="page-1-0"></span>**Feature comparison of enhanced and basic directory integration**

The following table lists the features that are available with enhanced and basic directory integration. Use this table to help you decide which mechanism is most suitable for your Cisco Unified Communications system.

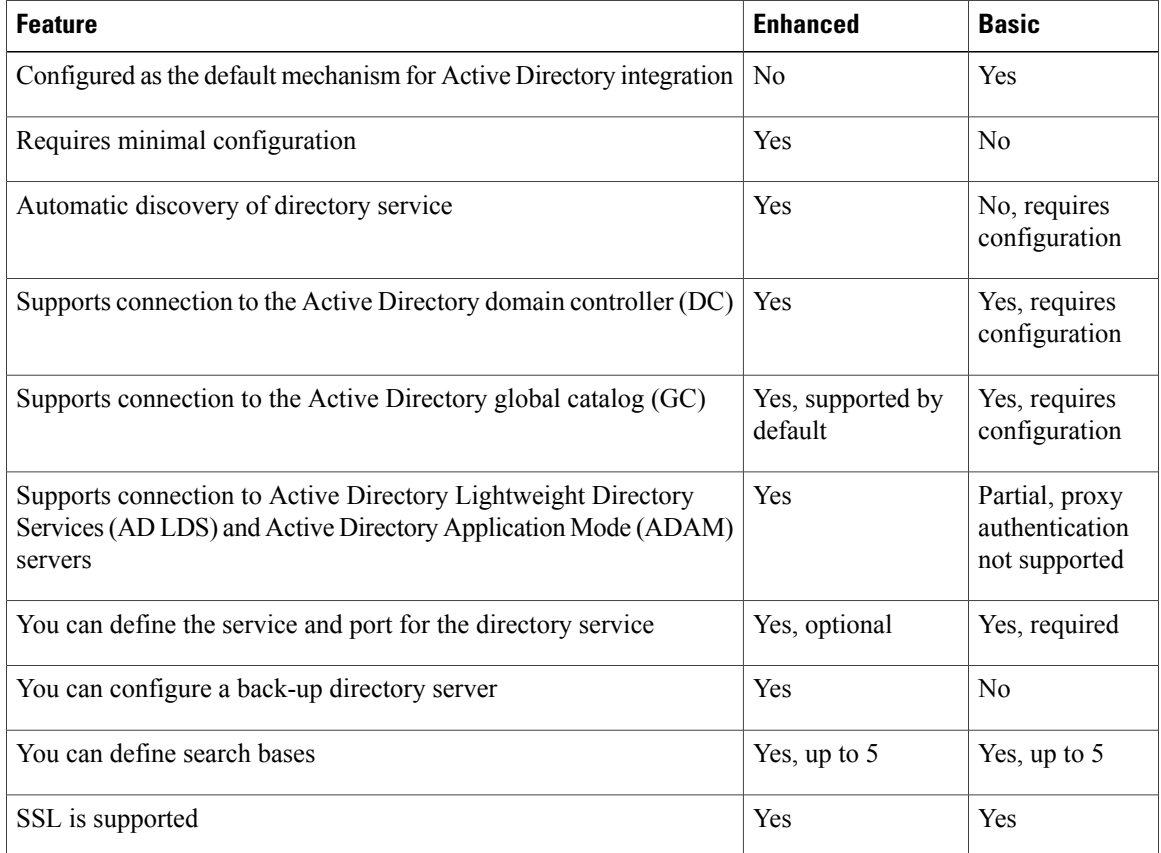

#### **Table 1: Feature Comparison of Enhanced and Basic Directory Integration**

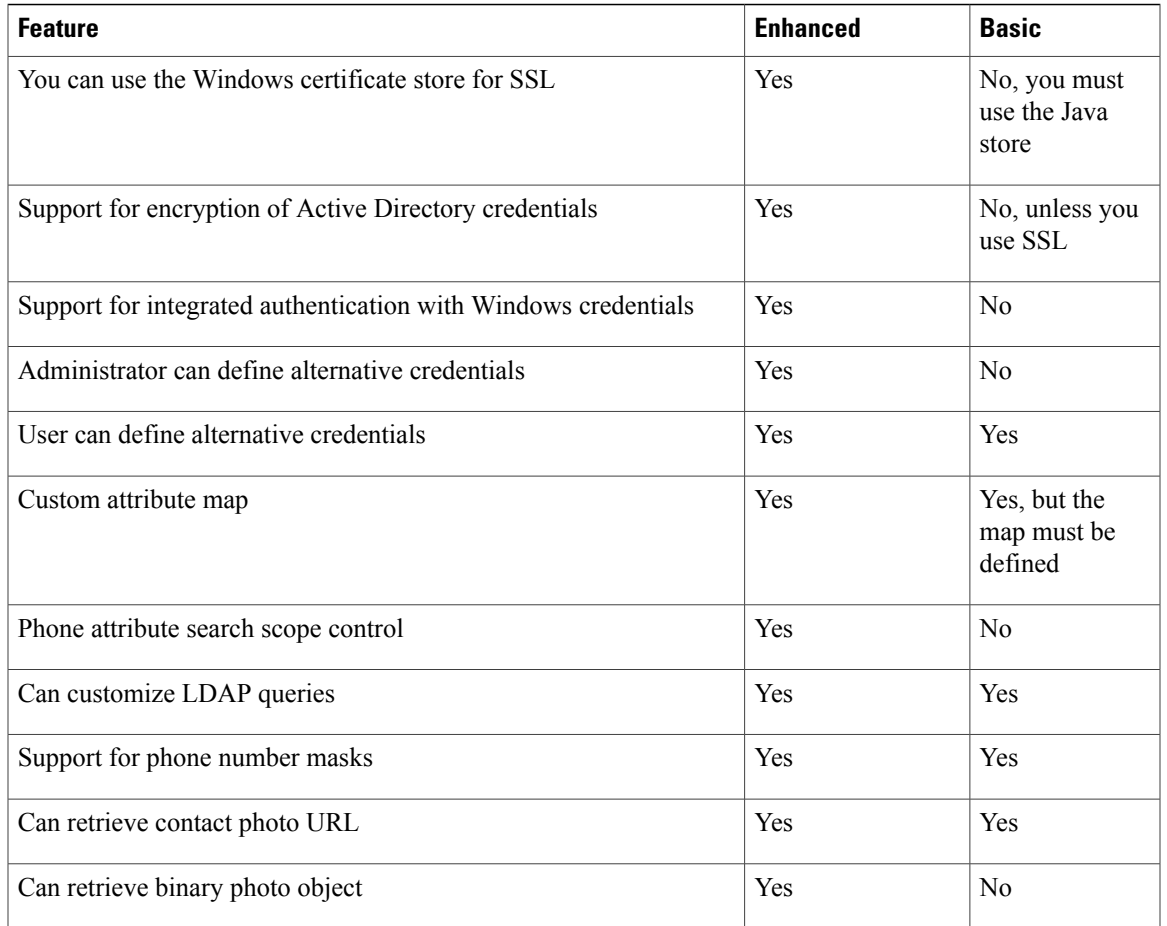

# <span id="page-2-0"></span>**Cisco Unified Client Services Framework integration with Active Directory**

The following table lists the registry subkeys that can be created or modified to specify whether to use Enhanced or Basic Directory Integration. The subkeys will be located in the following registry location:

[HKEY\_CURRENT\_USER\Software\Cisco Systems, Inc.\Client Services Framework\AdminData].

The following subkeys must be created if they do not already exist.

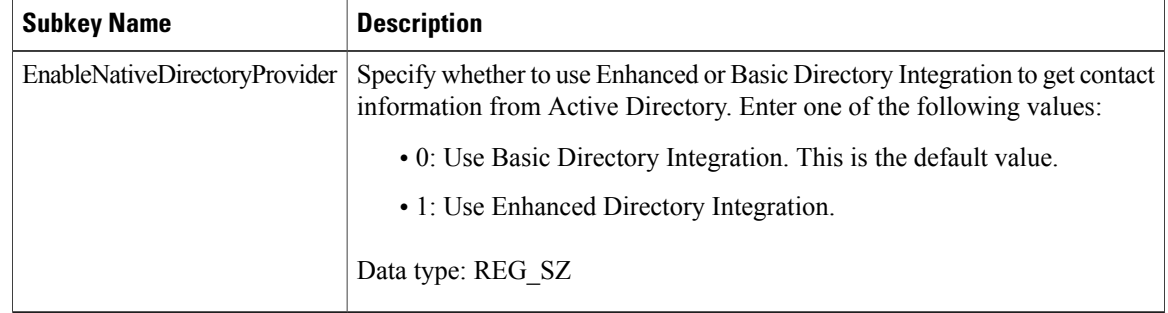

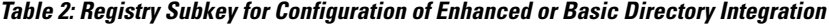

If you are configuring Presence or chat for Partitioned Intradomain Federation, you must create or modify the subkeyslisted in the following table so that users can be added directly from Active Directory. The subkeys will be located in the following registry location:

[HKEY\_CURRENT\_USER\Software\Cisco Systems, Inc.\Client Services Framework\AdminData].

**Table 3: Registry Subkey for Configuration of Presence and Chat for Partitioned Intradomain Federation**

| <b>Subkey Name</b>     | <b>Value</b> |
|------------------------|--------------|
| LDAP AttributeName uri | msRTCPSIP    |
| LDAP UriSchemeName     | <b>SIP</b>   |

# <span id="page-3-0"></span>**Mapping keys required for Basic and Enhanced Directory integration**

This chapter provides information on the configuration of both Basic and Enhanced Directory Integration. The following guidelines are provided to ensure registry key explanations that are only applicable to only one type of directory integration or both are clear and easily understood by the administrator:

- The registry keys **LDAP\_AttributeName\_uri**, **LDAP\_SearchByUsername**, and **LDAP\_DisableNumberLookups** provide services available to both Basic and Enhanced Directory Integration.
- The registry key **EnableNativeDirectoryProvider** are applicable only to Enhanced Directory Integration.
- All registry keys listed in this chapter that are prefaced with **LDAP\_**, with the exception of those listed in the first bullet, are applicable to Basic Directory Integration only.

#### **Related Topics**

LDAP registry [settings,](#page-18-0) on page 19 Connection [configuration](#page-8-0) for Enhanced Directory Integration, on page 9 Default values for directory [attributes,](#page-11-0) on page 12

# <span id="page-4-0"></span>**Enhanced Directory Integration**

If you use Enhanced Directory Integration (EDI), you can benefit in the following ways:

• You might not need to do any further configuration, depending on how your clients can access the directory.

Your clients will connect securely to a Global Catalog (GC) server in the domain that the user is logged into. The GC server must be discoverable by DNS with Windows authentication. The credentials used are the credentials of the Windows user who is currently logged in.

- The directory server is discovered automatically by DNS.
- Users can sign in to a Windows domain, then access Active Directory without entering an Active Directory username and password.
- Connections to Active Directory Lightweight Directory Services (AD LDS) and Active Directory Application Mode (ADAM) servers that implement local and proxy authentication are supported.
- SSL is supported. The Windows certificate store is used, so you do not need to configure a separate certificate store.
- DNS provides failover support in Windows domains.
- DNS provides load balancing support in Windows domains.
- Anonymous binds and simple binds are supported.

### **Related Topics**

[Automatic](#page-4-1) discovery of directory service, on page 5 Directory servers that cannot be discovered [automatically](#page-5-0), on page 6 [Connections](#page-5-1) to Global Catalog servers or domain Controllers, on page 6 [Usage](#page-5-2) of SSL, on page 6 Usage of Windows [credentials,](#page-6-0) on page 7 Usage of [non-Windows](#page-6-1) credentials, on page 7 Topics to consider before you use Enhanced Directory [Integration,](#page-6-2) on page 7

## <span id="page-4-1"></span>**Automatic discovery of directory service**

If you configure Enhanced Directory Integration to use automatic discovery, the Cisco Unified ClientServices Framework uses a similar method to discover the directory service that Windows uses to discover a domain controller (DC) or Global Catalog (GC). That is, the Cisco Unified Client Services Framework uses a DNS Service record (SRV) request.

The Cisco Unified Client Services Framework searches for a GC server in the domain that the client computer is a member of. To identify the domain the client computer queries, check the value of the USERDNSDOMAIN environment variable of the computer.

### **Related Topics**

Directory servers that cannot be discovered [automatically](#page-5-0), on page 6

### <span id="page-5-0"></span>**Directory servers that cannot be discovered automatically**

If you configure a primary and a secondary server, Cisco Unified Personal Communicator attempts to connect to the primary server. If the primary server is not available, Cisco Unified Personal Communicator attempts to connect to the secondary server. If the connection to the secondary server is successful, the primary server is blacklisted for a period of time.

#### **Related Topics**

[Automatic](#page-4-1) discovery of directory service, on page 5

### <span id="page-5-1"></span>**Connections to Global Catalog servers or domain Controllers**

We recommend that the LDAP and LDAPS connections in your Cisco Unified Communications system are configured to a Global Catalog (GC) server rather than to a domain controller (DC). The GC server holds primary directory attributes for all users in your Windows domain forest. The default search attributes that the Cisco Unified Client Services Framework uses are normally all available from a GC server.

If LDAP and LDAPS connections are configured to a DC, directory searches from Cisco Unified Client Services Framework are restricted to data within that domain. Searches might not be able to resolve contact from peer subdomains within the organization.

The administrator of the directory server might choose to connect to a DC if some search attributes are not present in the GC server. A DC only holds contact information for use in the domain that the DC manages.

If your Cisco Unified Communications system uses custom attributes for phone numbers, then these attributes might not be available from the GC. If some attributes are not available from the GC, the directory server administrator might configure the Cisco Unified Personal Communicator to connect to a DC or to request the directory manager to enable the missing attribute on the GC server.

If your system uses directory-based photos of contacts, confirm with your directory administrator that photo attributes are available from the GC. The directory administrator might enable these attributes in a GC server.

If you configure Enhanced Directory Integration to use LDAP, any GC or DC server choice that you make is overwritten.

The default ports used for GC and DC server connections are as follows:

- GC:  $3268$
- DC: 389

### <span id="page-5-2"></span>**Usage of SSL**

Enhanced Directory Integration (EDI) encrypts all authentication data by default.

If your system requires encryption for both user credentials and query data, then you can enable SSL. You can use SSL for both global catalog (GC) and domain controller (DC) connections. When you use EDI, the certificate for the SSL connection must be present in the Windows certificate store. In a Windows domain, the certificate is typically already present in the certificate store on the client computer.

The default protocols and ports that are used for GC and DC server connections when you use SSL are as follows:

- GC: TCP, 3269
- DC: TCP, 636

### **Usage of SSL for users not part of your domain**

To use Enhanced Directory Integration (EDI) with users that are not part of your domain, you must use SSL, and each user outside your domain must have a certificate.

Certificates must be in the list of trusted root certificate authority (CA) certificates on the computers of your users. If the certificates come from a third party registrar, then the certificates might chain to a trusted root CA. If your certificates chain to a root CA that is not in the default set of trusted root certificates on the computer of a Cisco Unified Personal Communicator user, then the computer cannot negotiate with the server.

### <span id="page-6-0"></span>**Usage of Windows credentials**

When client computers connect to an Active Directory server, encrypted authentication is used. If you connect to a non-Windows server, you might need to disable Windows encryption. When Windows encryption is disabled, a basic bind is used to connect to the directory. When you use a basic bind, the user credentials are transmitted in clear text.

We recommend that you use SSL in this scenario.

### **Related Topic**

[Usage](#page-5-2) of SSL, on page 6

### <span id="page-6-1"></span>**Usage of non-Windows credentials**

You might choose to use a common set of credentials for Cisco Unified Personal Communicator to authenticate for directory queries. In this scenario, you can push the credentials to all client computers.

You might use this feature if your Cisco Unified Communications system accesses a third-party directory service.

If the client computer does not provide credentials, then Enhanced Directory Integration (EDI) attempts to make an anonymous bind to the directory service.

### <span id="page-6-2"></span>**Topics to consider before you use Enhanced Directory Integration**

Before you use Enhanced Directory Integration (EDI), you must consider the following topics:

- The type of the directory that you need to connect to:
	- ◦Global Catalog (GC)
	- ◦Active Directory or LDAP
	- ◦Active Directory Lightweight Directory Services (AD LDS), or Active Directory Application Mode (ADAM)
- Whether Windows authentication can be used.

• Whether the root of the directory is searched, or whether users are located in several search bases.

#### **Related Topic**

Sample [configuration](#page-13-0) questions, on page 14

# <span id="page-7-0"></span>**Enhanced Directory Integration configuration with Active Directory**

For information about how to configure Enhanced Directory Integration, read the topics below.

## **Default configuration of Active Directory with Enhanced Directory Integration**

The following table gives details of how Active Directory is configured with Enhanced Directory Integration (EDI) by default. If these configuration details do not meet your requirements, you might need to modify some of the settings appropriately.

| <b>Configuration Area</b>         | <b>Description</b>                                                                                                    |
|-----------------------------------|----------------------------------------------------------------------------------------------------|
| Locating Global Catalog<br>server | Uses DNS to locate the Global Catalog (GC) server or the domain controller<br>(DC) for the domain of the Windows machine. The GC or DC is located by<br>the DNS service (SRV) gc record. |
| Port                              | 3268                                                                                                    |
| Default search base               | Domain root, that is RootDSE.                                                                                                    |
| Credentials                       | Connects with the credentials of the Windows user who is currently logged<br>on.                                                                                                    |
| Security                          | Uses a secure connection.                                                                                                    |
| Preferences for searches          | subtree, chaseReferrals, timeout 5s, pageSize 100, PagedTimeLimit 5s                                                                                                    |
| Directory attribute names         | Default Active Directory attribute names.                                                                                                    |

**Table 4: Default Configuration of Active Directory with EDI**

### **Related Topics**

Connection [configuration](#page-8-0) for Enhanced Directory Integration, on page 9 Default values for directory [attributes,](#page-11-0) on page 12

## <span id="page-8-0"></span>**Connection configuration for Enhanced Directory Integration**

If the default configuration of Enhanced Directory Integration (EDI) does not meet your requirements, you might need to modify some of the settings appropriately. The following table lists the Active Directory configuration registry subkeys that can be created or modified. The subkeys are located in the following registry location:

[HKEY\_CURRENT\_USER\Software\Cisco Systems, Inc.\Client Services Framework\Active Directory]

The data type of the registry settings is REG\_SZ, except where noted otherwise.

Keys that do not already exist must be created.

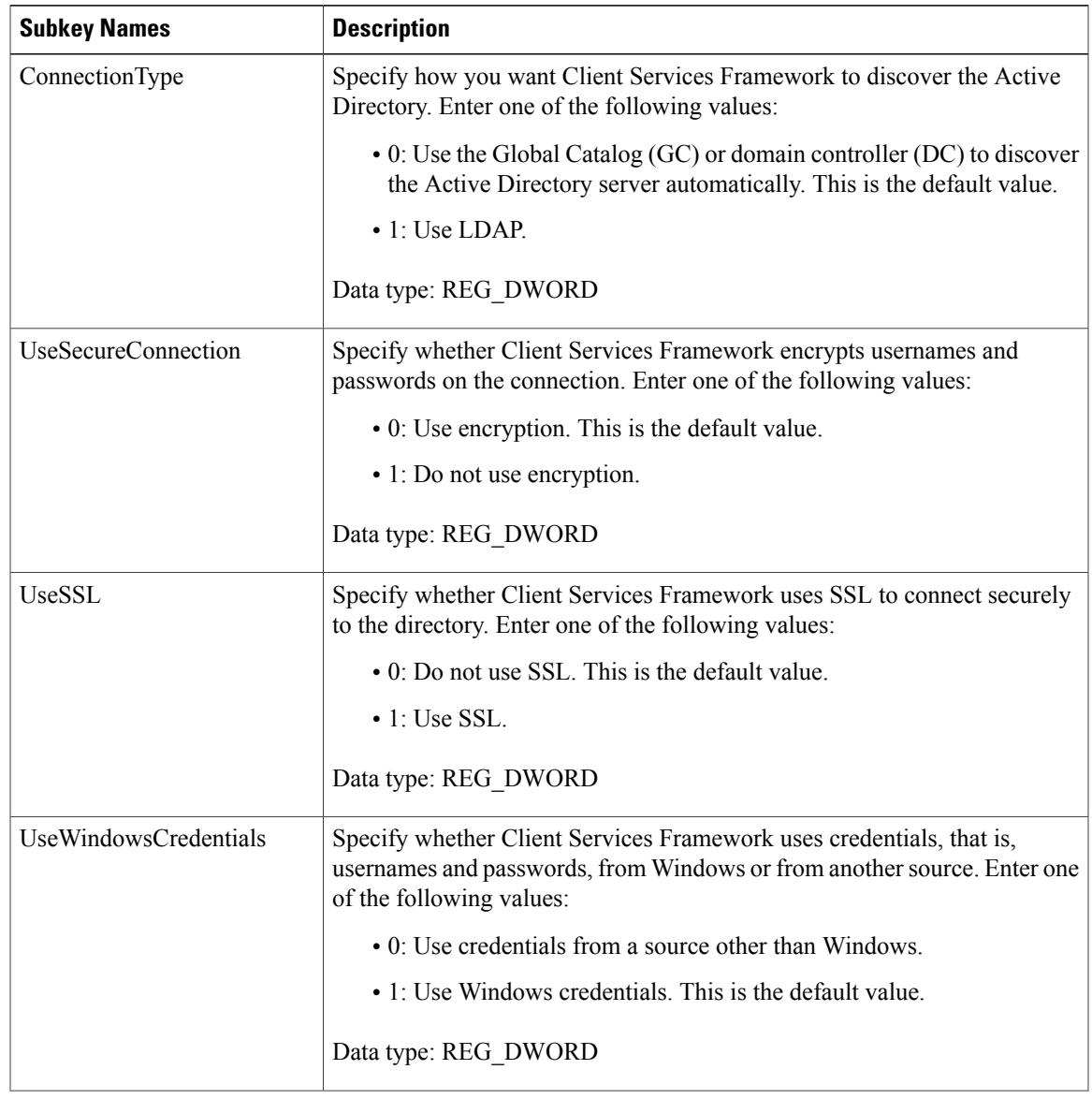

**Cisco Unified Personal Communicator Administration on IM and Presence Service, Release 10.0(1)** 

**Table 5: Registry Subkeys for Active Directory Connection Configuration**

 $\mathbf{I}$ 

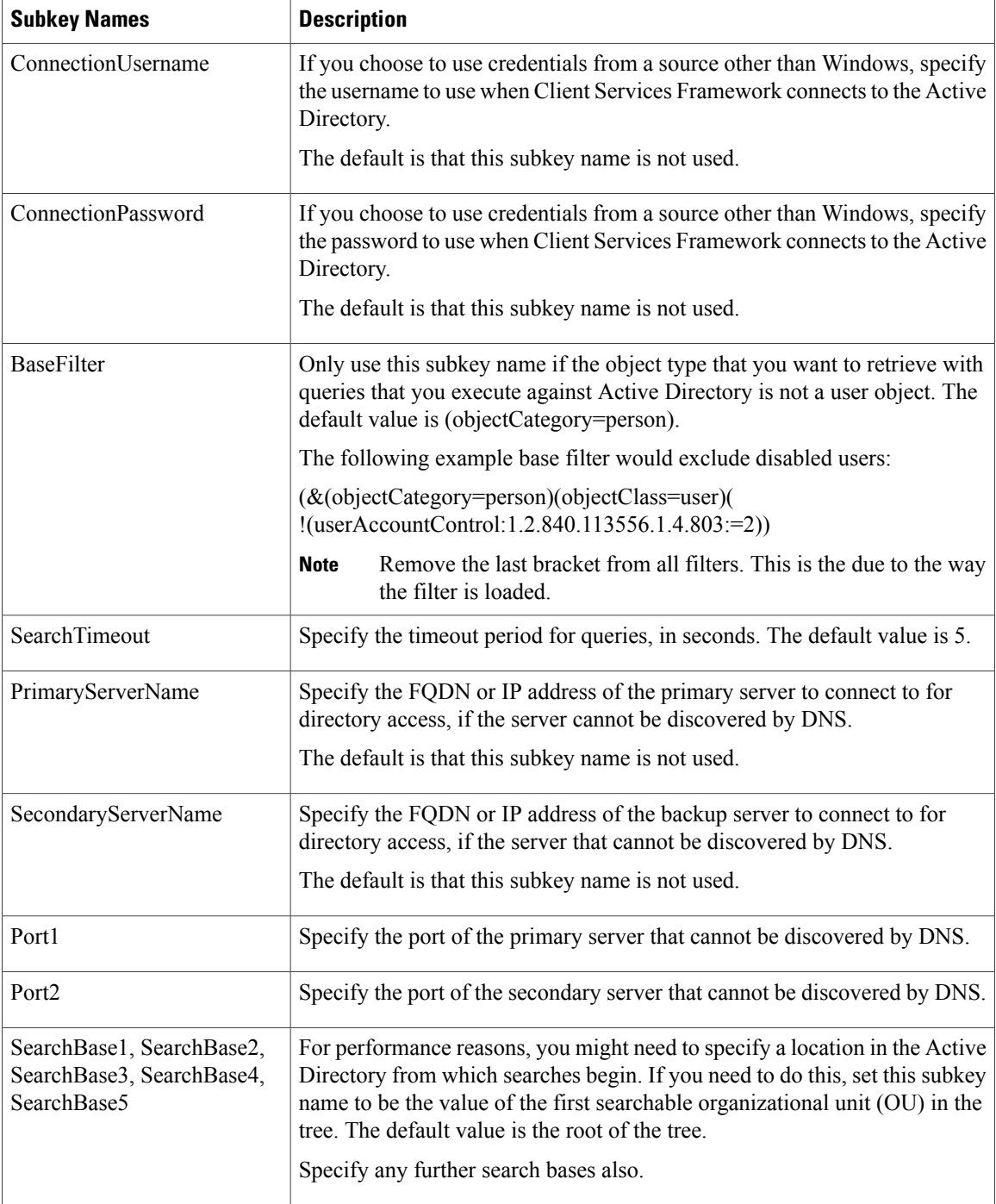

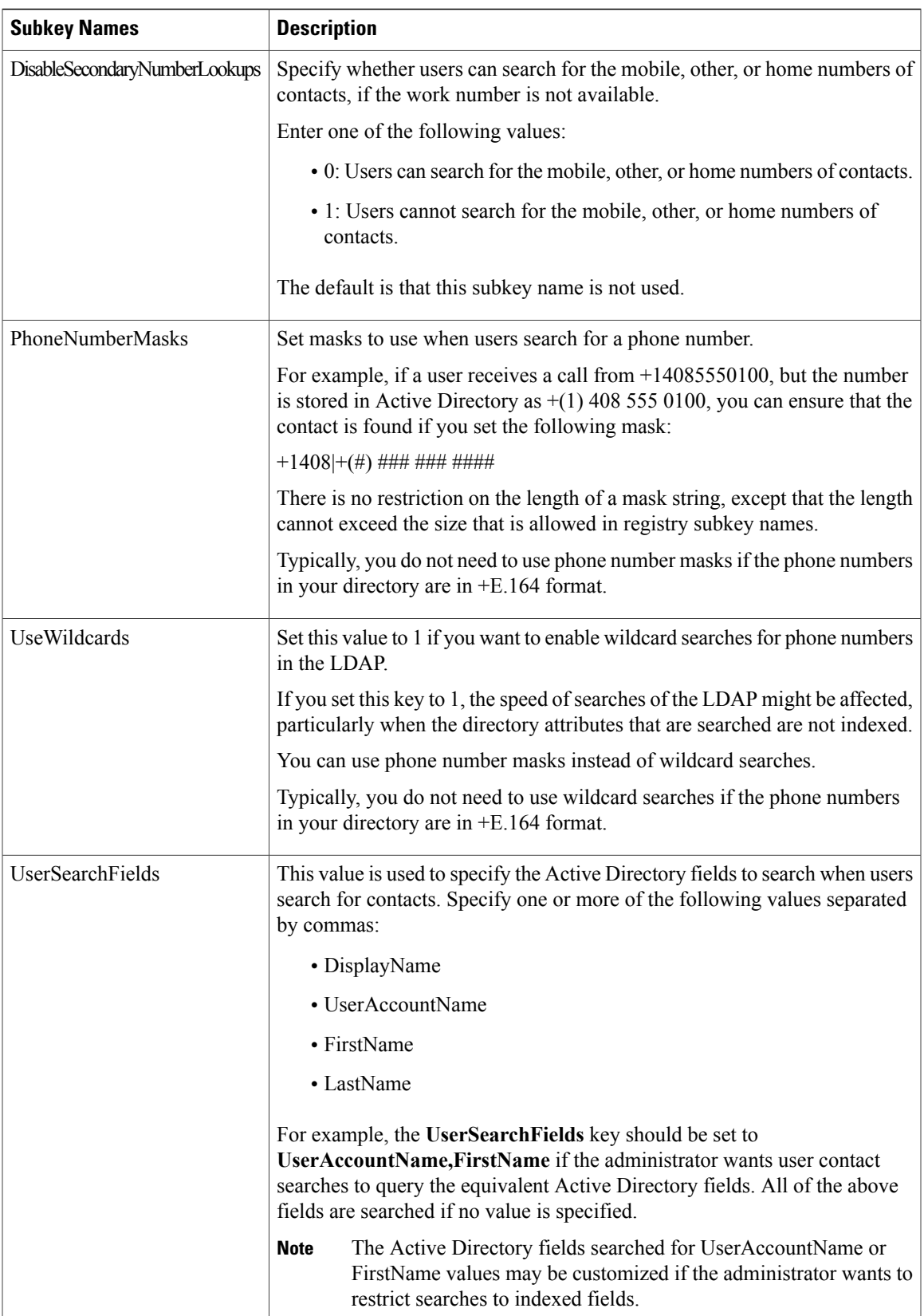

**Related Topic**

Phone [number](#page-23-0) masks, on page 24

## <span id="page-11-0"></span>**Default values for directory attributes**

The default values for the directory attributes are the standard Active Directory attribute names. In other words, you do not need to set values for the directory attributes unless the directory to which you want to connect has attributes that are different to the Active Directory attribute names.

You specify the values for the directory attributes in the following registry key:

[HKEY\_CURRENT\_USER\Software\Cisco Systems, Inc.\Client Services Framework\Active Directory]

The following table lists the directory attributes, the corresponding subkey names, and their default values.

**Table 6: Default Values of Subkey Names for Directory Attributes**

| <b>Attribute Description</b> | <b>Subkey Name</b>   | <b>Default Value</b>         |
|------------------------------|----------------------|------------------------------|
| Common Name                  | CommonName           | cn                           |
| Display Name                 | DisplayName          | displayName                  |
| <b>First Name</b>            | Firstname            | givenName                    |
| Last Name                    | Lastname             | sn                           |
| <b>Email Address</b>         | EmailAddress         | mail                         |
| <b>SIP URI</b>               | SipUri               | msRTCSIP-PrimaryUserAddress  |
| Photo URI                    | PhotoUri             | photoUri                     |
| Work Number                  | <b>BusinessPhone</b> | telephoneNumber <sup>1</sup> |
| Mobile Number                | MobilePhone          | mobile                       |
| Home Number                  | HomePhone            | homePhone                    |
| Other Number                 | OtherPhone           | otherTelephone               |
| <b>Preferred Number</b>      | PreferredNumber      | telephoneNumber              |
| Title                        | Title                | title                        |
| Company Name                 | CompanyName          | company                      |
| <b>Account Name</b>          | <b>UserAccount</b>   | sAMAccountName               |

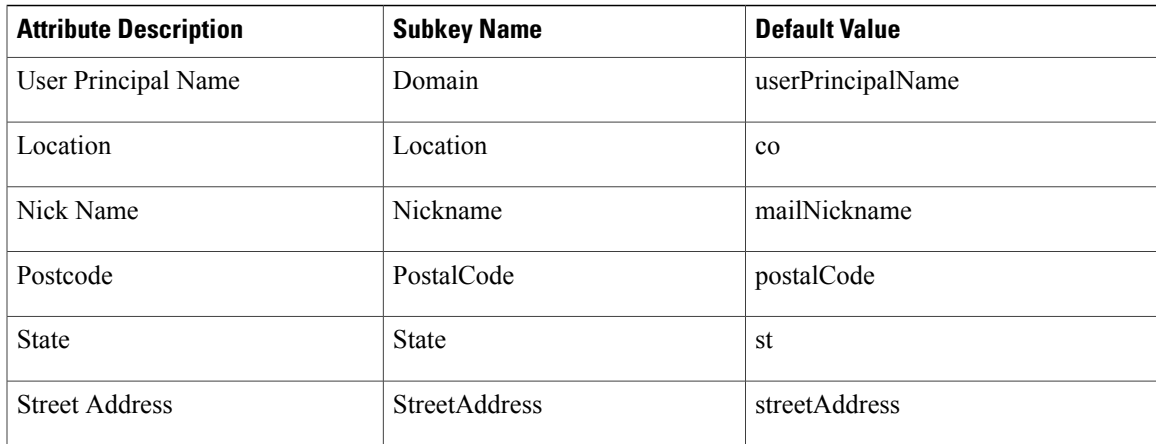

<span id="page-12-0"></span><sup>1</sup> This is the primary and default directory attribute for contact resolution. Other directory phone number attributes might be used to find contacts, depending on the value of the DisableSecondaryNumberLookups key.

#### **Related Topic**

Active [Directory](#page-13-1) attributes that must be Indexed, on page 14

## **Additional directory attribute configuration**

You can configure additional directory attributes if you configure Enhanced Directory Integration. You specify the values for the directory attributes in the following registry key:

[HKEY\_CURRENT\_USER\Software\Cisco Systems, Inc.\Client Services Framework\Active Directory]

The following table lists the additional directory attributes, the corresponding subkey names, and their default values.

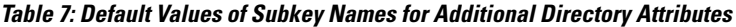

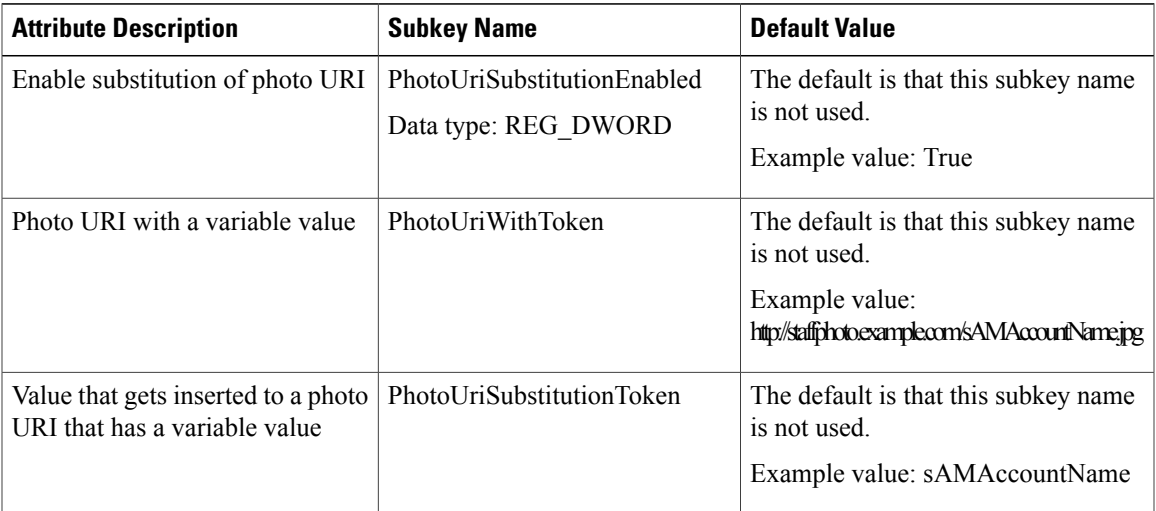

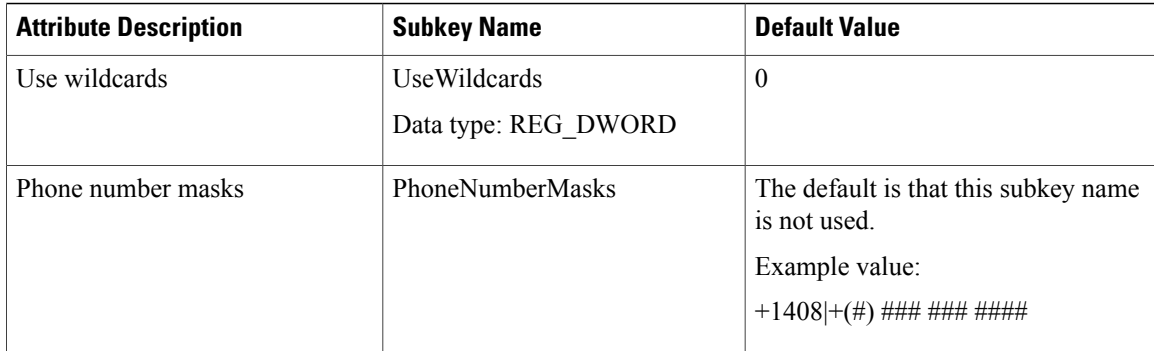

### <span id="page-13-1"></span>**Active Directory attributes that must be Indexed**

The following Active Directory attributes must be indexed:

- sAMAccountName
- displayName
- mail
- msRTCSIP-PrimaryUserAddress

Any attributes that are used for contact resolution must also be indexed. For example, you might need to index the following attributes:

- telephoneNumber
- Any other directory phone number attributes that are be used to find contacts, depending on the value of the DisableSecondaryNumberLookups key
- ipPhone, if this attribute is used in your environment

## <span id="page-13-0"></span>**Sample configuration questions**

The following table lists common questions that arise when you configure Cisco Unified Client Services Framework to use Enhanced Directory Integration (EDI). The table also lists actions that you must take depending on the answers to those questions.

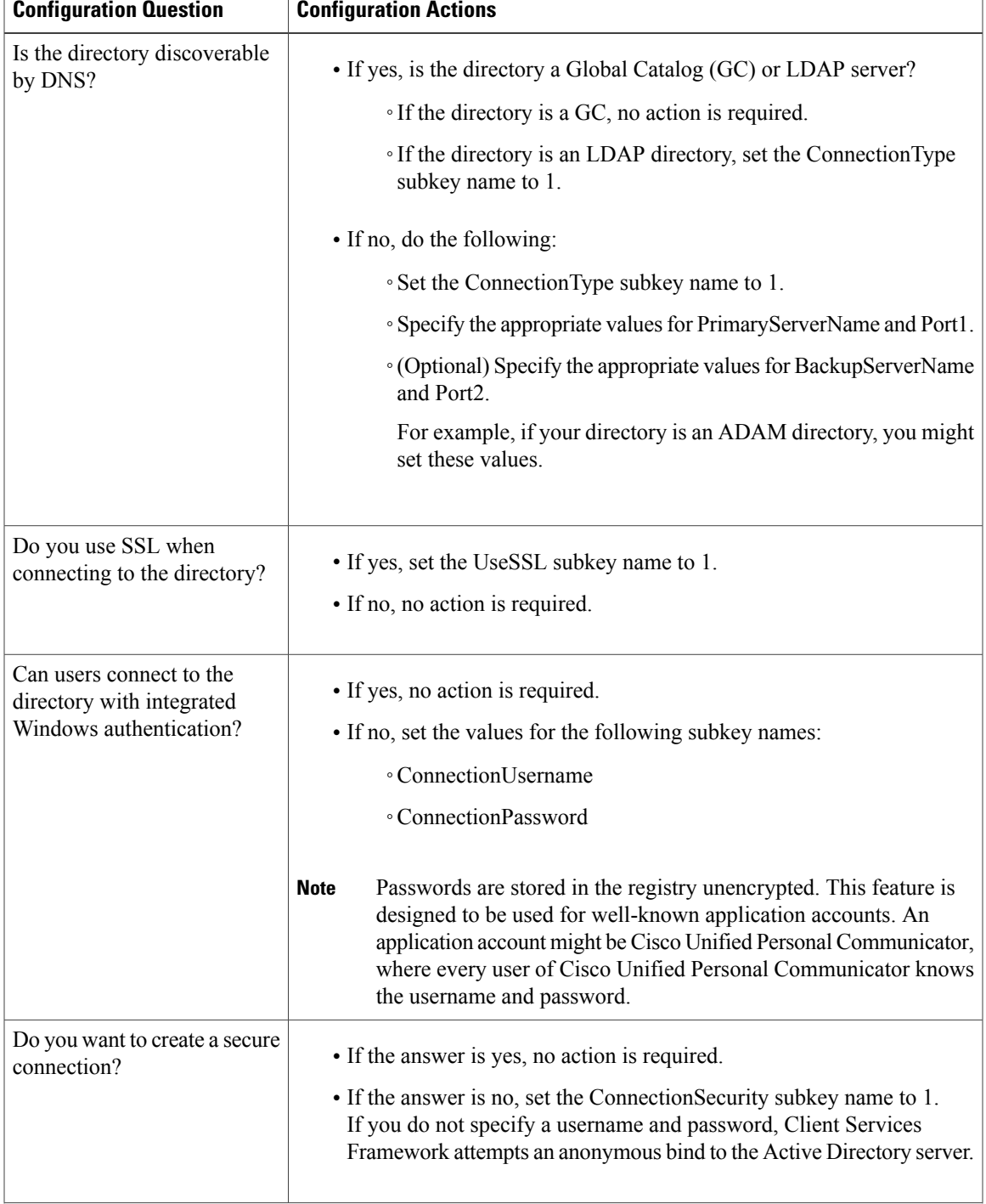

### **Table 8: Sample Questions About Configuration of Client Services Framework to Use EDI**

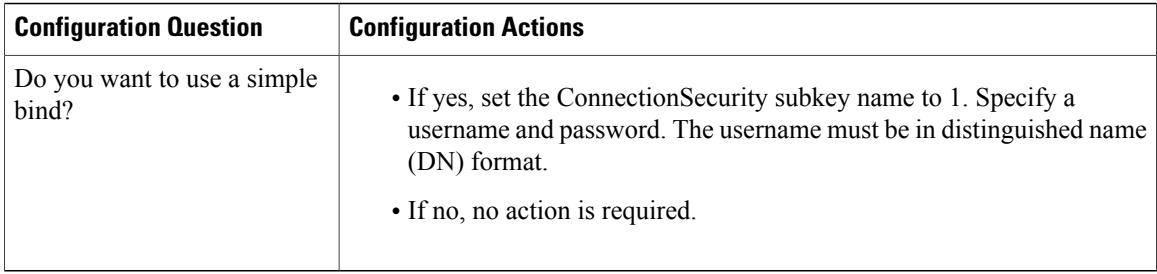

# <span id="page-15-0"></span>**Basic Directory Integration**

Cisco Unified Client Services Framework can use a Basic Directory Integration (BDI) to retrieve contacts from the Active Directory server. Cisco Unified Personal Communicator receives the majority of its LDAP configuration from the LDAP Profile provided by the IM and Presence node. Only a small subset of Basic Directory Integration configuration items are configurable only through registry settings.

For information about the LDAP Profile provided, refer to LDAP directory integration.

Cisco recommends that you use Enhanced Directory Integration (EDI) because EDI provides significant advantages over BDI, as described in Feature [comparison](#page-1-0) of enhanced and basic directory integration, on page 2.

The configuration you must perform if you use BDI to retrieve contacts from the Active Directory server is described here:Phone [number](#page-23-0) masks, on page 24.

Group Policy administrative templates are provided with Cisco Unified Personal Communicator. You can use one of these templates to define the Client Services Framework registry settings on a system, or for groups of users. For information about how to accomplish this task, refer to Use Active [Directory](#page-15-1) Group Policy [administrative](#page-15-1) template to configure Client Services Framework clients, on page 16.

## <span id="page-15-1"></span>**Use Active Directory Group Policy administrative template to configure Client Services Framework clients**

Group Policy administrative templates are provided with Cisco Unified Personal Communicator. You can use one of these templates to define the Client Services Framework registry settings on a system or for groups of users.

The administrative templates included in this package provide support for deployment to a group of domain users that is managed through a Group Policy at the Active Directory level. Files intended for deployment through Group Policy have **Group\_Policy** in the filename.

The administrative template files provided can be used to support WindowsServer 2003 or 2008 environments. The files used depends on the Windows Server environment. These files are as follows:

#### **Procedure**

- **Step 1** ADM ADM files are used for Group Policy management in a Windows Server 2003 environment. They can be used in a Windows Server 2008 environment if required.
- **Step 2** ADML / ADMX ADML / ADMX files are used for Group Policy management in a Windows Server 2008 environment. They are not backward compatible to Windows Server 2003. The procedures contained in this section should only be used a reference for deploying Group Policies. If you are not already familiar with the Group Policy management process, consult the Windows Server 2003 or Windows Server 2008 documentation provided by Microsoft. This documentation provides full instructions on Group Policy management and should be consulted before deployment.

This section contains the following procedures:

- Deploy Group Policy [administrative](#page-16-0) templates in a Windows Server 2003 environment, on page 17
- Deploy Group Policy [administrative](#page-17-0) templates in a Windows Server 2008 environment, on page 18
- Registry keys may be deployed on local systems for testing purposes. **Note**

### <span id="page-16-0"></span>**Deploy Group Policy administrative templates in a Windows Server 2003 environment**

Use the following procedure to guide the deployment of Group Policy administrative templates in a Windows Server 2003 environment.

### **Procedure**

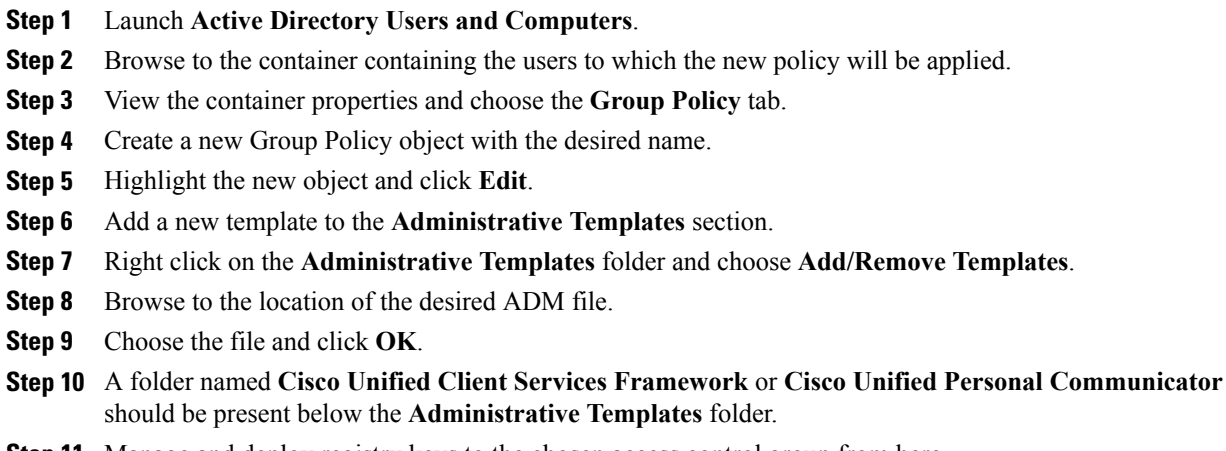

**Step 11** Manage and deploy registry keys to the chosen access control group from here.

### <span id="page-17-0"></span>**Deploy Group Policy administrative templates in a Windows Server 2008 environment**

Use the following procedure to guide the deployment of Group Policy administrative templates in a Windows Server 2008 environment.

### **Procedure**

- **Step 1** Browse to the location of the policy definitions on the Active Directory server. These are typically found in **C:\Windows\PolicyDefinitions**.
- **Step 2** Copy the desired ADMX file to that location.
- **Step 3** Open the **en-US** folder.
- **Step 4** Copy the desired ADML file to that location.
- **Step 5** Launch the **Group Policy Management** console. This is typically found on the **Start Menu** at **Start** > **All Programs** > **Administrative Tools**.
- **Step 6** Right click the container which holds the users to which the policy will be applied.
- **Step 7** Choose **Create a GPO in this domain and, Link it here**.
- **Step 8** Provide an appropriate name.
- **Step 9** Click **OK**.
- **Step 10** Expand the chosen user container. It should contain the newly created GPO with the provided name.
- **Step 11** Right click the GPO object and choose **Edit**.
- **Step 12** Expand the **Policies** folder.
- **Step 13** Expand the **Administrative Templates** folder.
- **Step 14** A folder named **Cisco Unified Client Service Framework** or **Cisco Unified Personal Communicator** will be present depending on the imported policy file.
- **Step 15** Manage and deploy registry keys to the chosen access control group from here.

### **Registry location on client machines**

After the administrative templates are configured and pushed to a client, the key values are located in the following registry locations:

- Keys contained in the Dial via Office Settings folder:
	- ◦HKEY\_CURRENT\_USER\Software\Policies\CiscoSystems,Inc.\UnifiedCommunications\CUPC8
- Keys used for Basic Directory Integration:
	- ◦HKEY\_CURRENT\_USER\Software\Policies\Cisco Systems, Inc.\Client Services Framework\AdminData
- Keys used for Enhanced Directory Integration:
	- ◦HKEY\_CURRENT\_USER\Software\Policies\CiscoSystems,Inc.\ClientServicesFramework\Active **Directory**

# <span id="page-18-0"></span>**LDAP registry settings**

The following table lists the registry subkeys that you may use for BDI or EDI LDAP configuration. If you use Enhanced Directory Integration (EDI) instead of Basic Directory Integration (BDI), you might not need to specify values for any registry settings.

### **Table 9: LDAP Registry Subkeys**

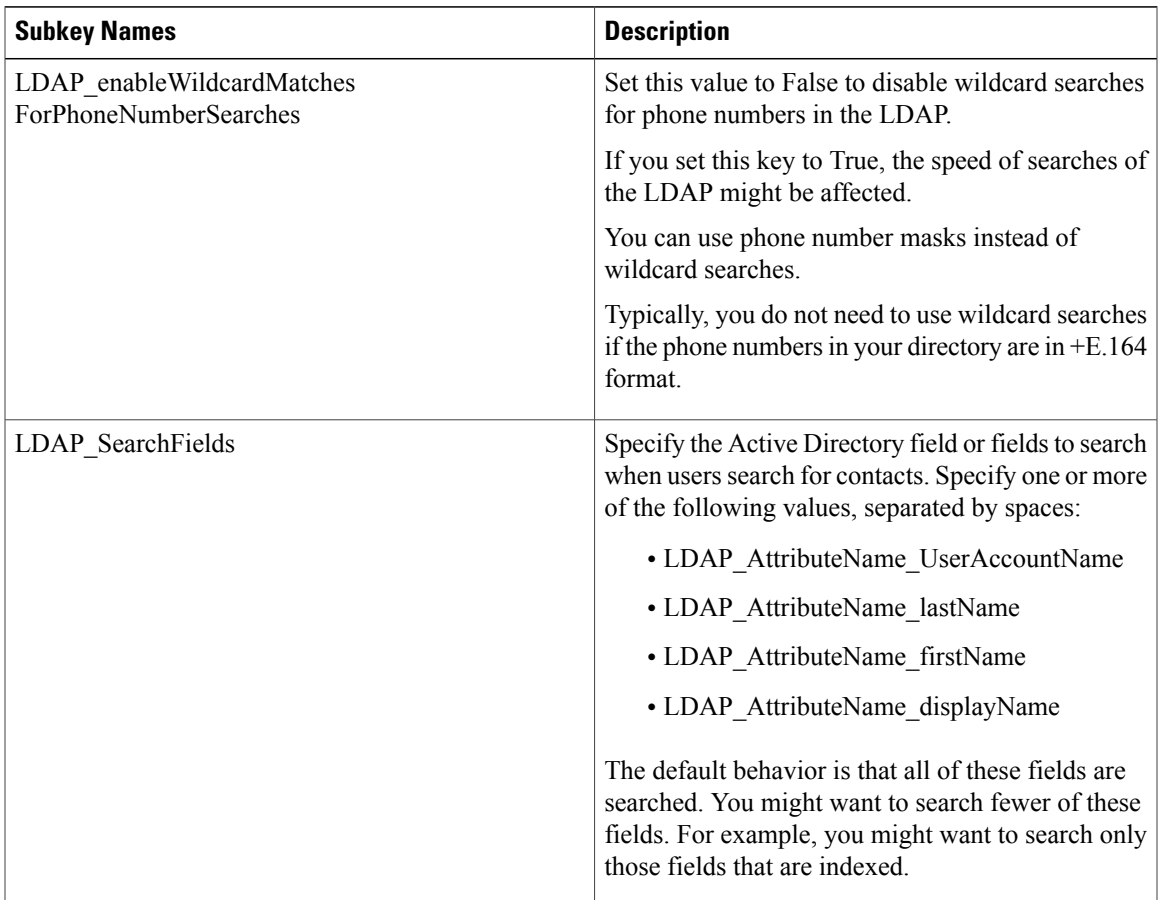

**Cisco Unified Personal Communicator Administration on IM and Presence Service, Release 10.0(1)** 

 $\mathbf{I}$ 

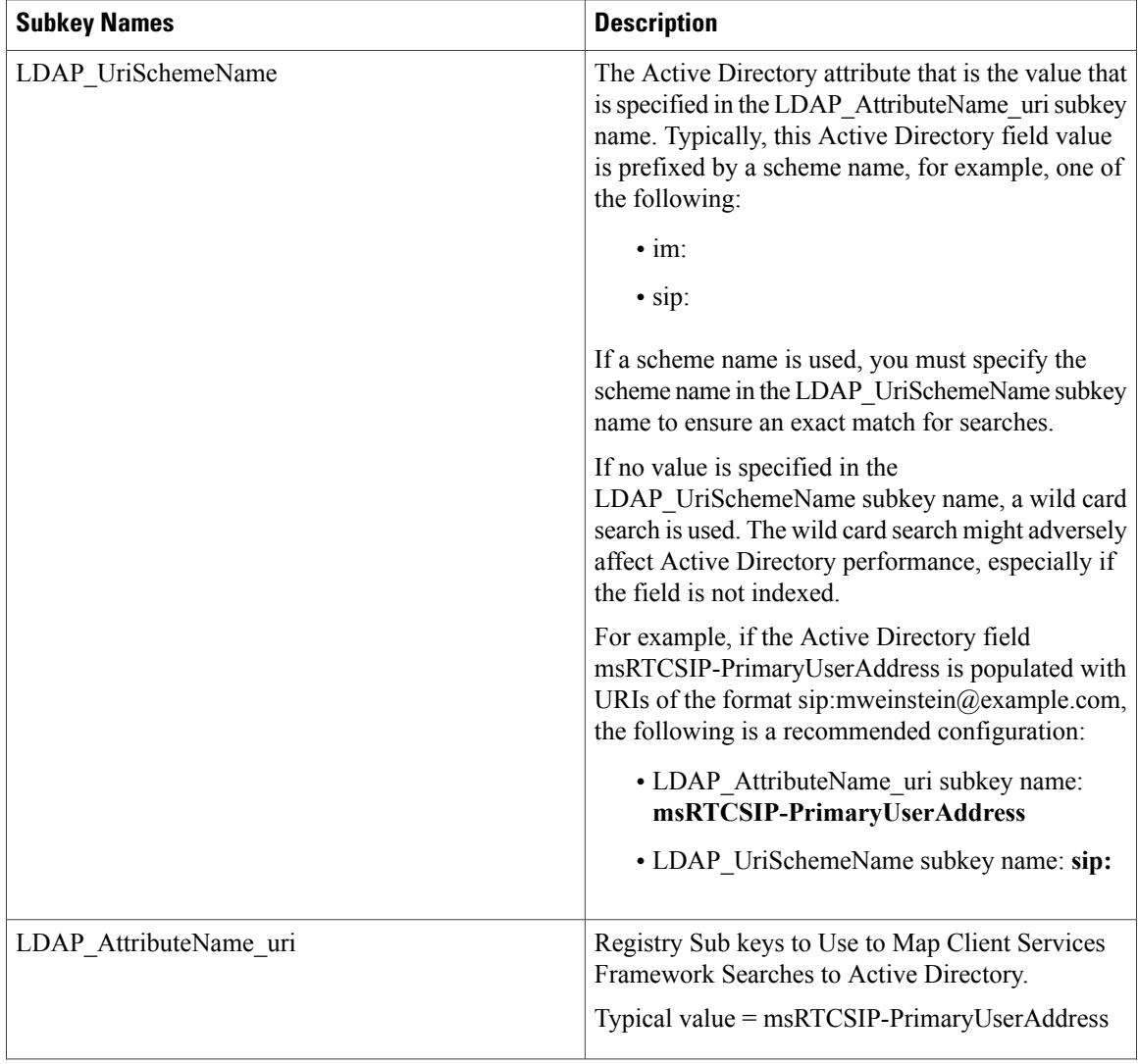

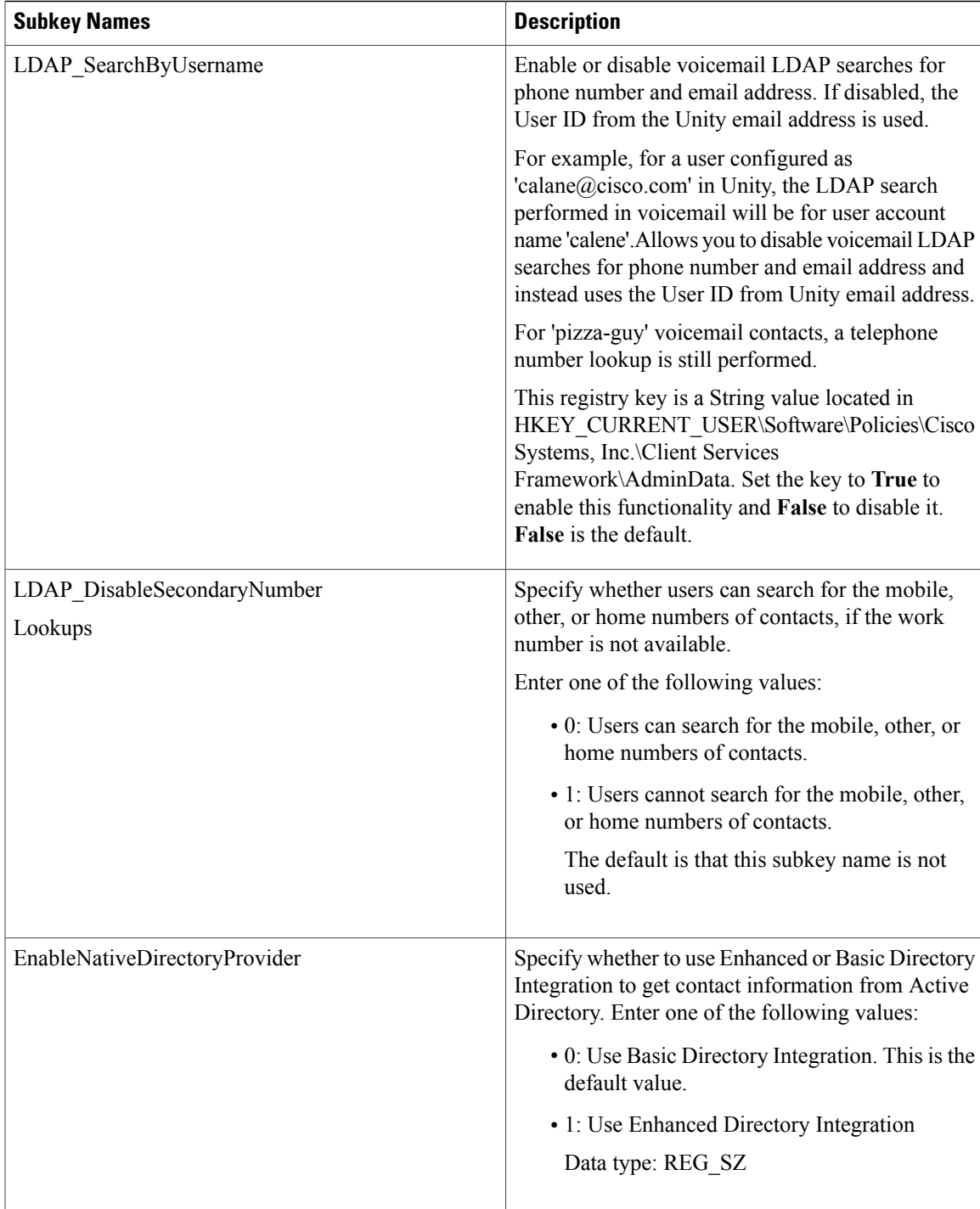

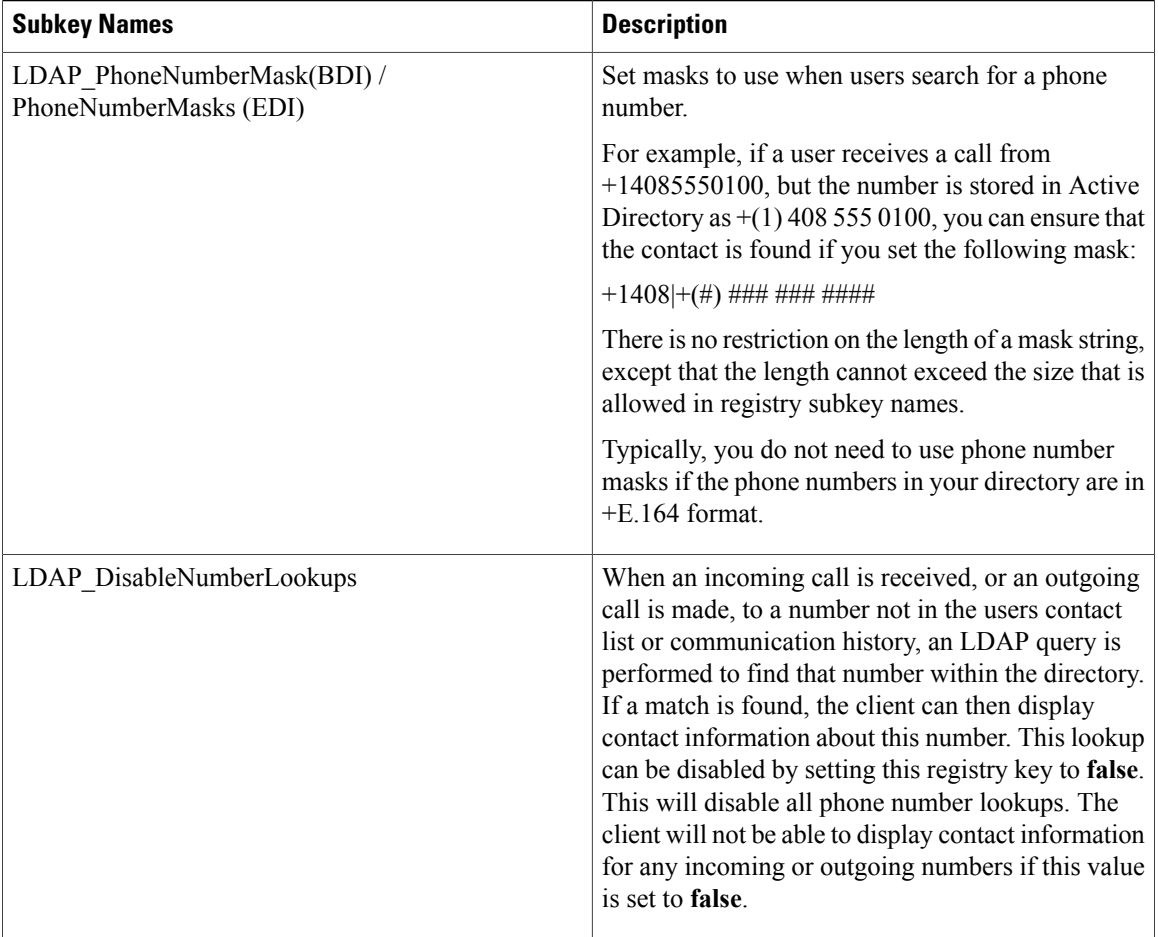

Directory attribute default values are the standard Active Directory attribute names. Directory attributes are only configured in the registry when using EDI and default values are not sufficient. BDI uses the LDAP Profile values provided by the IM and Presence node.

The following table outlines the directory attributes and their default values.

#### **Table 10: Directory Attribute Values**

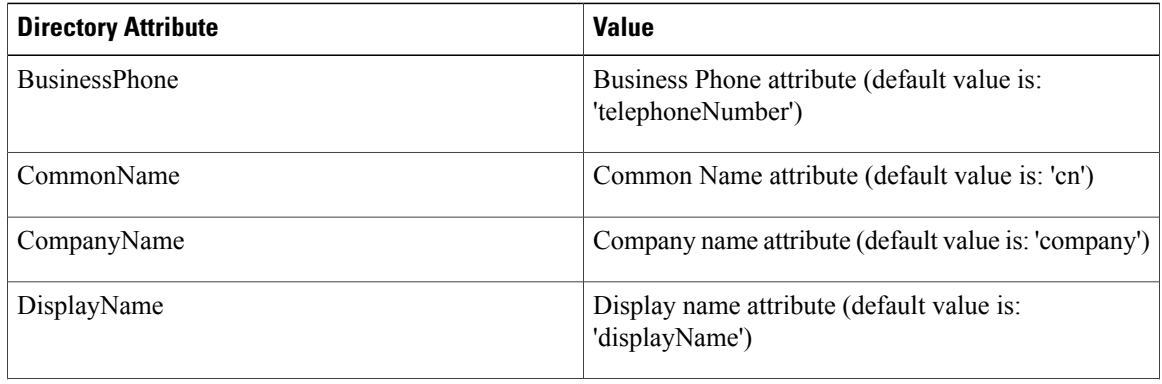

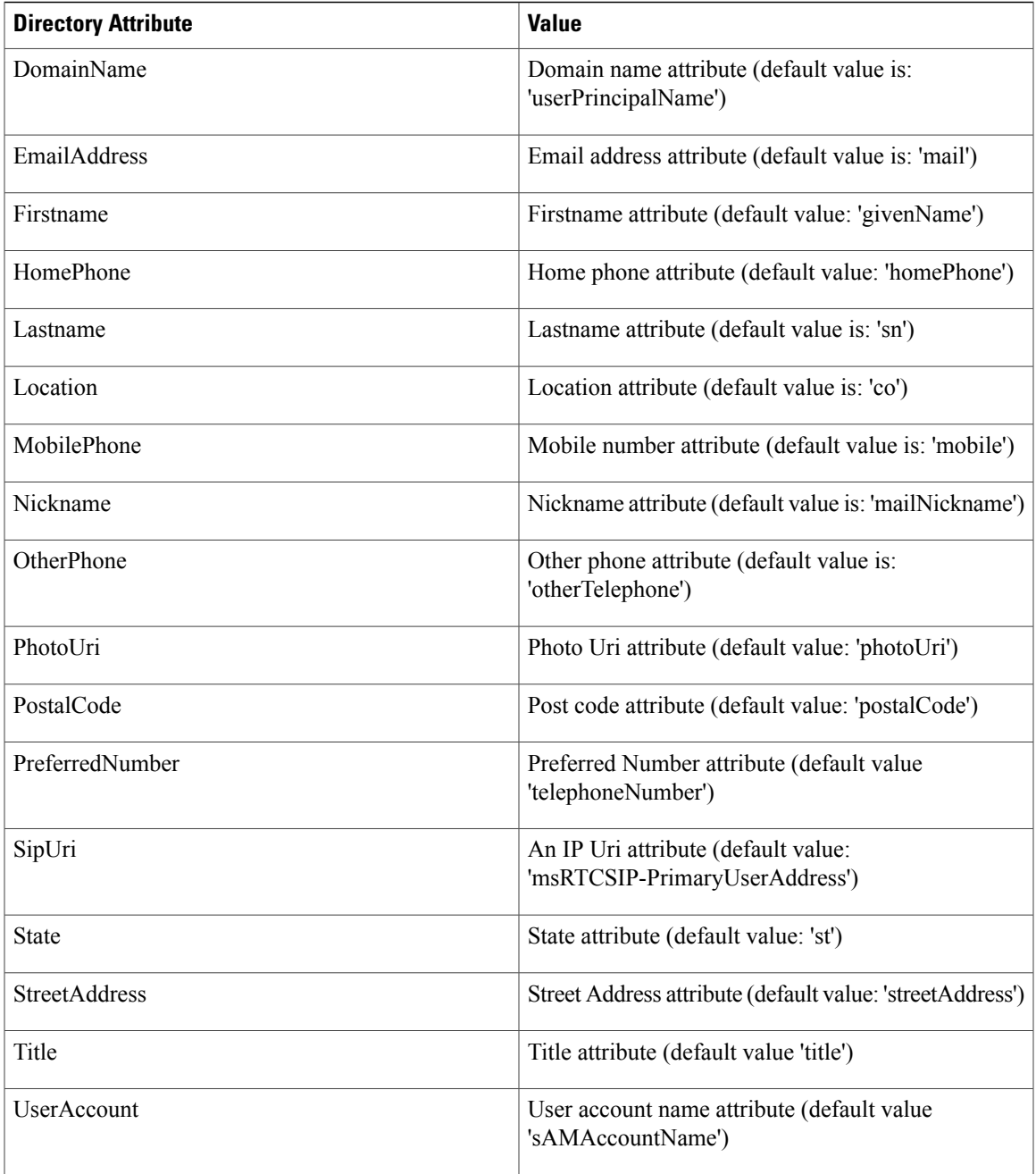

### **Related Topics**

Enhanced Directory [Integration](#page-4-0), on page 5 Phone [number](#page-23-0) masks, on page 24

# <span id="page-23-0"></span>**Phone number masks**

You can set masks to use when the Cisco Unified Personal Communicator searches Active Directory for a phone number.

When you place a call, the Cisco Unified Personal Communicator might search the Active Directory to get the contact information that corresponds to a phone number. When you receive a call, the Cisco Unified Personal Communicator might search the Active Directory to resolve a phone number to a contact name. If the phone numbers in your Active Directory are not in +E.164 format, then these searches might not resolve to users in your Active Directory. You can apply masks to searches to counteract this problem.

For example, if a user receives a call from +14085550100, but the number is stored in Active Directory as +(1) 408 555 0100, you can ensure that the contact is found if you set the following mask:

 $+1408$  + (#) ### #### #####

The mask is applied to the number before Active Directory is searched for the number. If you configure masks correctly, directory searches succeed as exact match lookups. Therefore, these searches have a minimal impact on the performance of the directory server.

Typically, you do not need to use phone number masks if the phone numbers in your directory are in +E.164 format. You can use phone number masks with either Enhanced Directory Integration (EDI) or Basic Directory Integration (BDI).

#### **Related Topics**

[Elements](#page-23-1) of phone number masks, on page 24 Subkey names for [specifying](#page-25-1) masks, on page 26

### <span id="page-23-1"></span>**Elements of phone number masks**

The following table describes the elements that you can include in masks:

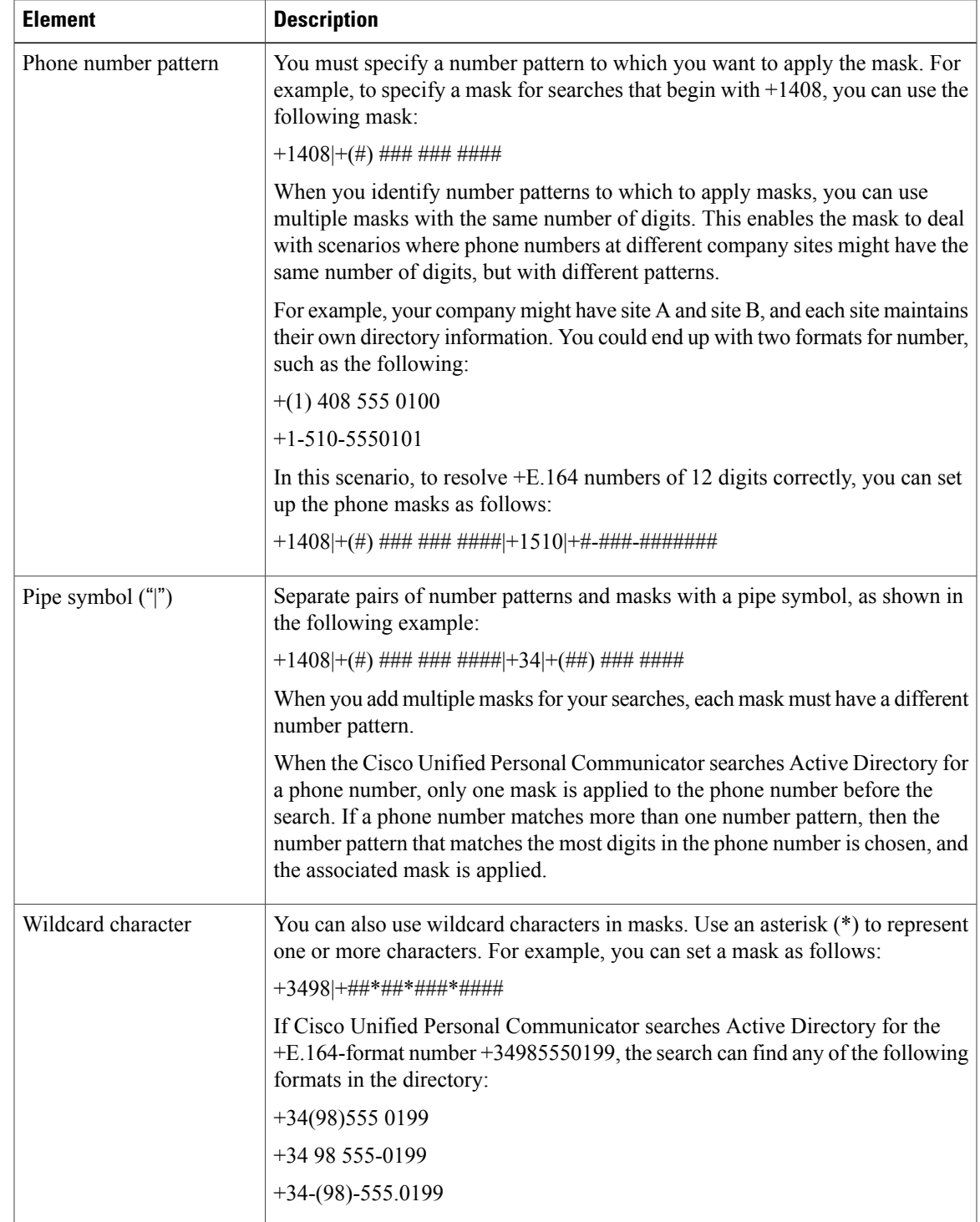

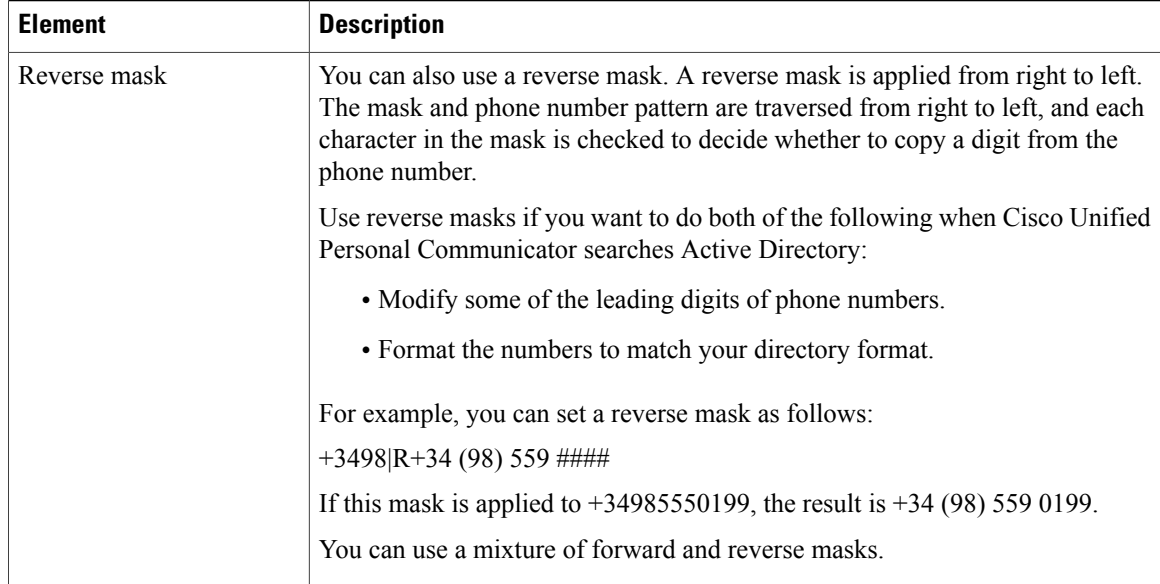

#### **Related Topics**

Subkey names for [specifying](#page-25-1) masks, on page 26

## <span id="page-25-1"></span>**Subkey names for specifying masks**

Phone Number lookup mask locations for EDI and BDI are specified as follows:

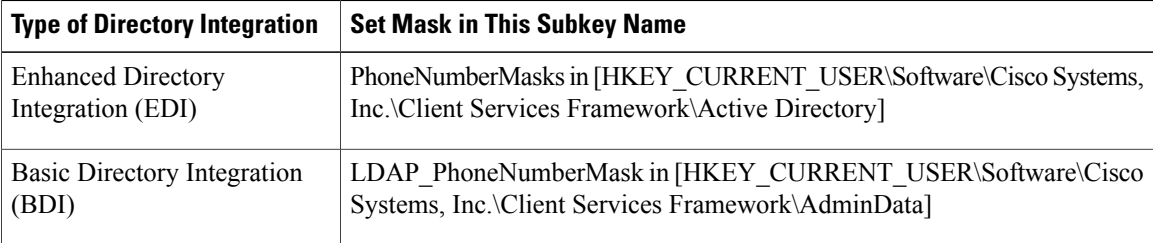

### **Related Topics**

Connection [configuration](#page-8-0) for Enhanced Directory Integration, on page 9 Phone [number](#page-23-0) masks, on page 24 [Elements](#page-23-1) of phone number masks, on page 24

# <span id="page-25-0"></span>**Contact photo retrieval**

Cisco Unified Client Services Framework can retrieve photo information for contacts as follows:

• (Enhanced Directory Integration only) Retrieve a binary photo from Active Directory

- (Basic and Enhanced Directory Integration) Retrieve a static URL from Active Directory
- (Enhanced Directory Integration only) Retrieve a dynamically-created URL from Active Directory

### **Binary photos retrieval from Active Directory**

A photo is stored as a binary object in Active Directory. Cisco Unified Client Services Framework retrieves the attribute content of the directory attribute that is defined by the PhotoUri setting.

Enhanced Directory Integration (EDI) parses the content of the attribute returned. If the attribute contains binary data, the content displayed as a JPEG photo. If the attribute contains a URL, the photo is retrieved from the URI.

If a directory user object has a photo stored in the thumbnailphoto attribute setting, set PhotoUri to thumbnailphoto if you want the Cisco Unified Client Services Framework to retrieve the photo from this field. You can also store a photo in the jpegPhoto attribute in Active Directory.

Microsoft Lync and Microsoft Outlook also use the thumbnailphoto binary attribute to retrieve photos.

### **Static URL retrieval from Active Directory**

You can retrieve a static URL that points to a photo from Active Directory in both Enhanced and Basic Directory Integration.

Enhanced Directory Integration (EDI) parses the content of the attribute returned. If the attribute contains binary data, the content displayed as a JPEG photo. If the attribute contains a URL, the photo is retrieved from the URI. For example, the attribute might contain a URL structured as follows:

http://staffphoto.example.com/mweinstein.jpg

The string that is stored in the Active Directory is a static URI string that points to a location of a photo.

**Note**

The basic directory attribute map uses a different setting for attribute name. The EDI PhotoUri must be populated if the photo attribute is not stored in an Active Directory field called PhotoUri.

### **Dynamic URL retrieval from Active Directory**

You can configure EDI to construct a photo URL dynamically based on another directory attribute. The photo URL is constructed from a base URL and a substitution token.

For example, if your organization maintains a web server of staff photos, and the filenames of the photos match the user account names, then you can create the following configuration:

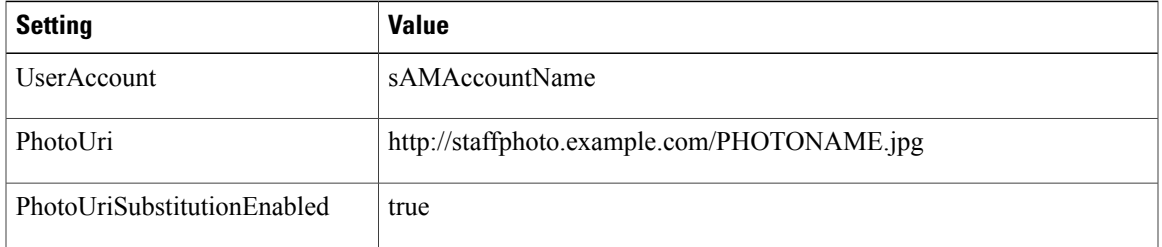

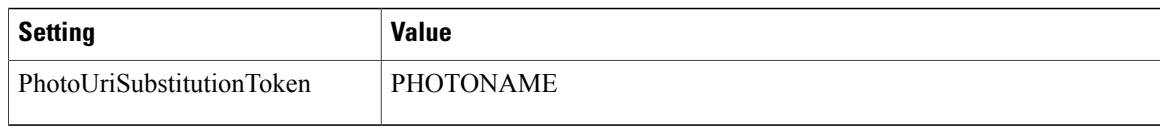

The value of the string PHOTONAME is replaced with the directory attribute specified by the AccountName setting. If you use the preceding configuration, a user with a sAMAccountName of mweinstein results in the following URL:

http://staffphoto.example.com/mweinstein.jpg